*Revista Perquirere*. Patos de Minas, 14(1):85-103, jan./abr. 2017 © Centro Universitário de Patos de Minas

# **Desenvolvimento de um aplicativo** *mobile* **para gerenciamento do diabetes** *mellitus*

**Development of a mobile application for the management of diabetes mellitus**

#### **Mirian Camila da Silva**

Graduanda do curso de Sistemas de Informação (UNIPAM). e-mail: miriancamila0@gmail.com

## **Fernando Corrêa de Mello Júnior**

Professora orientadora (UNIPAM). e-mail: fernandocmjr@unipam.edu.br

**Resumo:** Este artigo apresenta o processo de desenvolvimento de um aplicativo *mobile* para os portadores do diabetes *mellitus.* Ele ajudará os diabéticos a conhecerem melhor a doença, bem como a efetivarem o seu monitoramento em qualquer lugar e horário. As ferramentas e *softwares* utilizados para o desenvolvimento do projeto foram: *Android Studio*; *Adobe Photoshop*; *Adobe Illustrator*; *Microsoft Word*; *Visual Paradigm* e *SQLite*. O estudo mostra que o *app* desenvolvido pode ser uma ferramenta de apoio aos portadores de diabetes *mellitus*, pois disponibiliza aos usuários um aplicativo com funcionalidades específicas do diabetes. **Palavras-chave:** *Mobile*. Tecnologia. Diabetes *Mellitus*.

**Abstract:** This paper presents the process of developing a mobile application for people with diabetes *mellitus*. It will help diabetics get to know the disease better, as well as make it possible to monitor it anywhere and at any time. The tools and software used for the development of the project were: *Android Studio*; *Adobe Photoshop*; *Adobe Illustrator*; *Microsoft Word*; *Visual Paradigm* and *SQLite*. The study shows that the developed app can be a tool to support diabetes *mellitus* sufferers as it provides users with an application with specific diabetes functionalities. **Keywords:** *Mobile*. *Technology*. Diabetes *Mellitus*.

## **1. Introdução**

 $\overline{\phantom{a}}$ 

O diabetes *mellitus* é uma doença crônica que provoca diversas complicações no corpo do diabético, como as questões periféricas, renais, oculares, cerebrovasculares, entre outras, podendo levar ao óbito (PORTAL NOVARTIS, 2014).

Considerado o diabetes como um problema de saúde pública, o número de pessoas portadoras cresce a cada dia. Segundo o Portal Brasil (2013)<sup>1</sup> , houve um aumento

<sup>1</sup> Disponível em: <http://www.brasil.gov.br/saude/2013/11/numero-de-pessoas-com-diabetesaumenta-40-em-seis-anos>. Acesso em: 21 fev. 2016.

de 40% no ano de 2006, e as causas desse aumento podem ser devido ao sedentarismo, ao sobrepeso, à alimentação inadequada e ao envelhecimento da população.

Para que os diabéticos reduzam as complicações que possam surgir e para que tenham uma qualidade de vida, eles necessitam aderir ao tratamento prescrito pelos profissionais da saúde, que envolve medidas de glicemias; ingestão dos medicamentos no horário e dosagem correta; prática de atividade física e dieta prescrita.

Um dos problemas enfrentados pelos portadores do diabetes *mellitus* são os erros nas anotações da glicemia, porque os pacientes fazem uso de papel e caneta, podendo esquecer-se da anotação, anotar erroneamente, perder o papel ou sujá-lo.

A tecnologia pode ser uma forte aliada para o gerenciamento do diabetes *mellitus*. Hoje, no mercado, diversos *softwares* para a saúde estão sendo criados e/ou aperfeiçoados. O ambiente *mobile* possui utilitários que contêm inúmeras funcionalidades, como armazenamento de dados glicêmicos, recomendações alimentares, envio de informações para o médico, entre outras.

Existem também dispositivos específicos para o tratamento do diabetes, como os dispositivos de aferição contínua de glicose que está sendo consumida no ambiente doméstico, a qual possui funções como visualização de valores de glicose, notificações tanto de hiperglicemia quanto de hipoglicemia, entre outras. Os benefícios para as pessoas que utilizam essas aplicações são inúmeros, pois, além de elas possuírem uma interface intuitiva e simples, elas estão na mão do usuário, que pode manipulá-las quando quiser e precisar, o que contribui para a autonomia e o conhecimento da doença. No entanto, existem indivíduos que podem apresentar dificuldade de manipulação e acesso a esses utilitários, sendo um grande desafio para os desenvolvedores (MINI-CUCCI, 2016).

Nesse sentido, as relações entre homem e tecnologia estão cada vez mais próximas, e novas formas de pensar e de construir estão sendo desenvolvidas no mundo tecnológico. Esse vínculo entre homem e a tecnologia está em constante transformação, e dessa forma, a tecnologia torna-se um artefato relevante, tanto para disponibilização de informações, quanto para auxílio em inúmeras atividades (LEVY; COSTA, 1993).

Da mesma maneira, a tecnologia é um dos fatores que contribuem para o aumento da expectativa de vida das pessoas, a partir do aperfeiçoamento nas áreas médicas, educacional, urbana, entre outras, proporcionando, assim, melhorias para toda a população (XIAO-FEI TENG *et al*., 2008).

Como justificativa, há a necessidade de um sistema que auxilie os diabéticos no controle do diabetes *mellitus*, que possa armazenar informações sobre a doença e que possa orientá-los a respeito de alimentos que podem ser consumidos, que devem ser evitados e que devem ser consumidos com moderação.

Portanto, este estudo descreve o processo de desenvolvimento de um aplicativo *mobile* para os portadores do diabetes *mellitus*, com a finalidade de contribuir para o controle do mesmo. Ele ajudará os diabéticos a conhecerem melhor sua doença, bem como a efetivarem o seu controle em qualquer lugar e horário.

Com a finalidade de alcançar o objetivo geral, os seguintes objetivos específicos foram edificados: desenvolvimento dos módulos de cadastro de dados pessoais; cadastro de dados referentes ao diabetes *mellitus*; cadastro de dados glicêmicos; cadastro de medicamentos a serem tomados; cadastro da pressão arterial aferida; e módulo para disponibilizar informações sobre os alimentos que o diabético pode consumir, que deve consumir com cautela e que não pode consumir, com suas informações nutricionais. A seguir, será retratado o referencial teórico que orientou o proposto neste projeto.

## **2. Revisão da literatura**

Este item contém informações que irão nortear a pesquisa, por meio do embasamento da literatura publicada sobre o tema.

#### **2.1. Diabetes** *mellitus*

O diabetes *mellitus* é uma doença crônica que envolve um conjunto de doenças metabólicas identificadas como hiperglicemia e relacionadas a complicações, disfunções e insuficiência de vários órgãos, em destaque os olhos, os rins, os nervos, o cérebro, o coração e os vasos sanguíneos. As causas podem ser diversas: devido aos defeitos de secreção e/ou ação da insulina, como destruição das células betas do pâncreas que são as produtoras de insulina, a resistência à ação da insulina, aos distúrbios da secreção da insulina, entre outras (MINISTÉRIO DA SAÚDE, 2006).

Segundo a Organização Mundial da Saúde (OMS), o diabetes tipo 2 (DM2) é o tipo mais frequente, acometendo principalmente adultos, o que acontece quando o corpo fica resistente à insulina ou não consegue produzir insulina suficiente. Já no diabetes tipo 1 (DM1), o pâncreas produz pouca ou nenhuma insulina. Para a sobrevivência das pessoas que convivem com o diabetes, o acesso ao tratamento e aos medicamentos é primordial, e hoje eles são disponibilizados pela Rede Pública (WORLD HEATH ORGANI-ZATION, 2015).

Dados da OMS apontam que 1,5 milhões de mortes são referentes ao diabetes a cada ano, sendo que 9% dos adultos no mundo possuem diabetes e 90% das pessoas que vivem com diabetes têm diabetes tipo 2 (WORLD HEATH ORGANIZATION, 2015).

Podendo ser assintomático em alguns casos, o diabetes tem como sintomas clássicos a poliúria<sup>2</sup>, a polidipsia<sup>3</sup>, a polifagia<sup>4</sup> e a perda involuntária de peso (MINISTÉRIO DA SAÚDE, 2006).

O tratamento é realizado por um especialista endocrinologista e pela equipe de saúde, sendo o paciente orientado quanto a mudanças positivas no estilo de vida, como ter uma alimentação saudável, práticas de atividade física e, se recomendado, uso de medicações (MINISTÉRIO DA SAÚDE, 2006).

**.** 

<sup>2</sup> Excesso de urina. Disponível em:

<sup>&</sup>lt;http://bvsms.saude.gov.br/bvs/publicacoes/diabetes\_mellitus.PDF>. Acesso em: 08 fev. 2016. <sup>3</sup> Sede excessiva. Disponível em:

<sup>&</sup>lt;http://bvsms.saude.gov.br/bvs/publicacoes/diabetes\_mellitus.PDF>. Acesso em: 08 fev. 2016. <sup>4</sup> Fome excessiva. Disponível em:

<sup>&</sup>lt;http://bvsms.saude.gov.br/bvs/publicacoes/diabetes\_mellitus.PDF>. Acesso em: 08 fev. 2016.

#### **2.2. Dispositivos móveis, aplicações** *mobile* **e diabetes** *mellitus*

Segundo dados do site Teleco (2016)<sup>5</sup>, o total de telefones celulares no Brasil chegou a 257,8 milhões em dezembro de 2015, com densidade de 125,66 celulares/100 habitantes.

Aplicativos *mobile* são *softwares* que executam funções distintas. Eles foram criados para dispositivos móveis como PDAs, *Smartphones*, *tablets* e telefones celulares (BLOID, 2011). Podem ser encontrados para *download*, por meio de plataformas de distribuição de aplicações de cada sistema operacional móvel, tais como: *AppStore*, *Play Store*, *BlackBerry App World*, entre outros (POLISOFTWARE, 2012).

Esses aplicativos podem ser gratuitos ou pagos. De acordo com o site Polisoftware (2012)<sup>6</sup>, os aplicativos possuem a finalidade de auxiliar na execução de atividades práticas do usuário, bem como para entretenimento.

O emprego da tecnologia para acompanhamento do diabetes *mellitus* vem sendo feito desde a descoberta da insulina no ano de 1922. Inúmeras pesquisas e melhorias vêm sendo feitas para o tratamento do paciente. Houve uma evolução nos testes para verificação da glicemia: inicialmente eles eram realizado a partir da medida da glicosúria por meio da análise da glicose na urina; depois veio o uso do glicosímetro, que afere a glicemia separadamente, e desde 2006, a monitorização glicêmica de tempo real (CGM), que são sensores de glicose que medem a glicose intersticial com a finalidade de identificar e diminuir os riscos de episódios hipoglicêmicos e hiperglicêmicos e também no aperfeiçoamento dos esquemas de insulinização intensiva. Dessa forma, por meio do CGM, pode-se visualizar um relatório completo das glicemias e, com isso, estabelecer estratégias para o controle do diabetes, levando à melhoria na qualidade de vida do diabético (MINICUCCI, 2016).

Os utilitários estão exercendo o papel de auxiliar no controle do diabetes, como a proposta deste artigo, que consiste na criação de um *app* que possa ajudar tanto os diabéticos, para que eles conheçam e controlem a diabetes, quanto os profissionais da saúde, pois oferecerá informações indispensáveis para a continuidade do tratamento (GOOGLE PLAY, 2016).

No mercado atual de aplicativos *mobile* para o sistema operacional *Android*, existem aproximadamente 250 aplicativos relacionados ao diabetes, que possuem inúmeras funcionalidades, como recomendações alimentares; gerenciamento do nível de glicose no sangue; envio de dados via *e-mail* para seu médico; produção de gráficos diários e mensais dos dados glicêmicos; exportação de dados para extensões .xlsx, .pdf e .xml; envio de notificações para familiares e/ou médico; utilização tanto *online*, quanto *offline*; notificação para verificação e medição da glicose no sangue; realização de *backup* dos dados na nuvem; orientações sobre atividades físicas; acompanhamento do nível de glicose com um medidor *bluetooth* ou manual, entre outros (GOOGLE PLAY, 2016).

O aplicativo balizado por esta pesquisa teve algumas funcionalidades descritas, pois elas são importantes para o monitoramento do diabético, uma vez que o diabético,

**.** 

<sup>5</sup> Disponível em: <http://www.teleco.com.br/ncel.asp>. Acesso em: 08 fev. 2016.

<sup>6</sup> Disponível em: <https://polisoftware.wordpress.com/2012/11/05/e-commerce-conceito-i/>.

Acesso em: 04 jan. 2016.

tendo acesso a essas informações no seu *smartphone*, poderá inserir dados a qualquer momento em qualquer lugar, tornando mais prático e simples o controle do diabetes *mellitus*, podendo ainda transmitir essas informações para os profissionais da saúde.

Em seguida, são mostrados alguns aplicativos para a plataforma *Android* que são destinados aos portadores de diabetes *mellitus*.

## **2.2.1. Diário da Diabetes** *mysugr*

O Diário da diabetes *mysugr* é um aplicativo criado na Áustria, projetado para dispositivos móveis com sistema operacional *Android*. Ele foi elaborado tanto para diabetes tipo 1, quanto para diabetes tipo 2. Esse aplicativo propõe auxiliar os diabéticos a gerenciar sua doença, a partir da realização de registros de glicemia, alimentação, carboidratos, medicações, entre outras, bem como alertar sobre aferição da glicemia, gerar relatórios nas extensões .pdf e .xlsx para enviar para os médicos, entre outras funcionalidades (GOOGLE PLAY, 2016).

#### **2.2.2. Diabetes – M**

O aplicativo Diabetes: M foi elaborado para *smartphones* e *tablets*, com a finalidade de prestar assistência aos diabéticos. Ele permite cadastrar e manter valores em um diário, bem como fornecer relatórios, gráficos e estatísticas que podem ser distribuídos por *e-mail,* com o médico, e verificar valores importados dos glicosímetros (GOO-GLE PLAY, 2016).

#### **2.2.3. Diabete – Diário glucose**

Criado no *Wrocław*, esse aplicativo visa acompanhar e averiguar informações relevantes sobre o diabético inseridas no utilitário. Possui uma interface simples, contendo dados sobre o nível de glicose no sangue, gráficos interativos, função de enviar dados para o médico ou outra pessoa; função de exportar dados para .csv e .xml e função para delimitar *tags* de ações como almoço, jantar, medicação, exercícios, correr ou qualquer outra coisa que envolva os níveis de glicose (GOOGLE PLAY, 2016).

#### **2.2.4. Dieta para diabéticos**

O aplicativo Dieta para diabéticos foi criado para portadores de Diabetes *Mellitus.* Ele possui a funcionalidade de mostrar informações sobre a quantidade e os tipos de alimentos que o diabético deve ingerir, bem como o controle da glicemia (GOOGLE PLAY, 2016).

#### **2.2.5.** *Diabetic diet samples*

*Diabetic diet samples* é um utilitário que oferece esquemas de refeições para os diabéticos, desde recomendações sobre o que pedir em lanchonetes e restaurantes até os procedimentos para se realizar a preparação dos alimentos (GOOGLE PLAY, 2016).

No Quadro 1, é exposta a comparação dos aplicativos *mobile* descritos anteriormente em relação às funcionalidades construídas e implementadas no aplicativo construído.

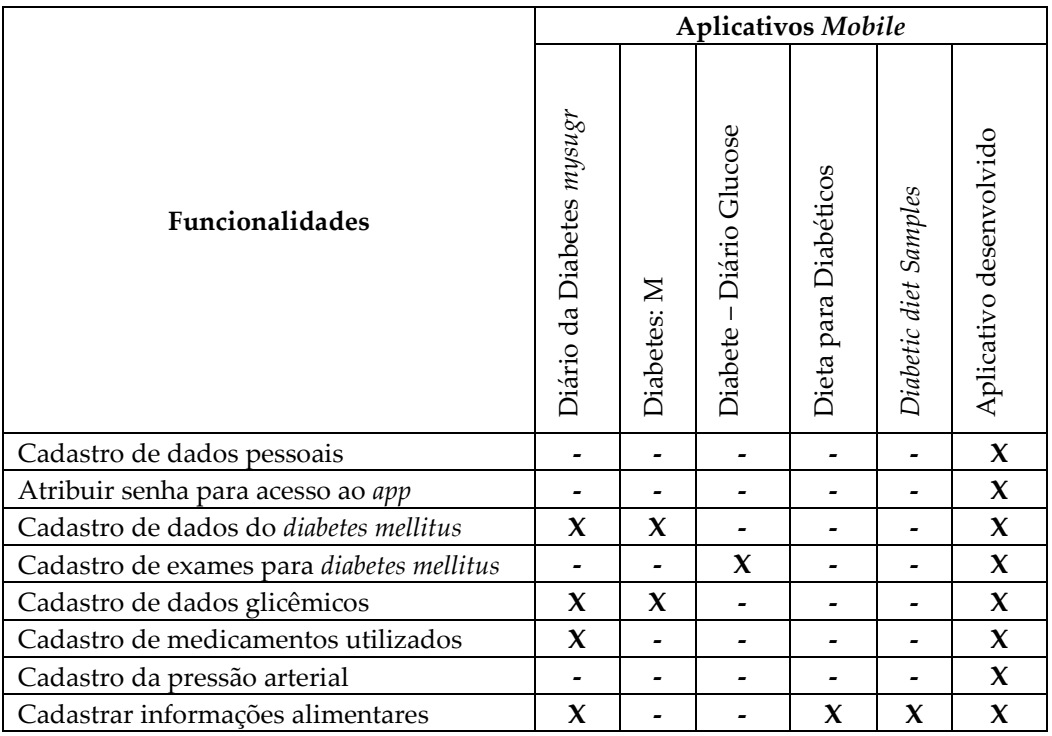

**Quadro 1.** Comparação das funcionalidades do aplicativo proposto com aplicativos de diabetes disponibilizados no *Google Play*

**Fonte:** Elaborado pelas autoras, 2016.

Pode-se observar que os aplicativos fornecidos no *Google Play*, mostrados no Quadro 1, não possuem todas as funcionalidades que o *app* confeccionado disponibilizará, o que o torna um diferencial para o utilitário, pois conterá um conjunto de informações relevantes sobre o diabetes *mellitus* em apenas um aplicativo, o que o torna também uma ferramenta importantíssima para os profissionais da saúde, que podem analisar todas as informações contidas sobre o diabético.

# **3. Metodologia**

O presente estudo apresentou o desenvolvimento de um aplicativo *mobile* para o sistema operacional *Android*, com o intuito de apoiar tanto os portadores de diabetes *mellitus*, quanto os profissionais da saúde.

Diante dessa problemática, foram definidas estratégias que contribuíram com a sua concretização, que foi a coleta de informações relevantes sobre o diabetes *mellitus*, sobre exames médicos, medicamentos, dados glicêmicos e alimentação voltados para o diabético, para que se possa colaborar com a saúde do indivíduo, bem como auxiliar no tratamento do diabetes.

Desse modo, o modelo de processo a ser empregado para a construção do *app* foi o iterativo e incremental, pois, conforme Miletto e Bertagnolli (2014)<sup>7</sup> , ele possibilita a integração de requisitos de segurança, como autenticação, desempenho, confiabilidade, entre outras, e de qualidade, como usabilidade, funcionalidade, eficiência durante o processo de desenvolvimento; possibilita a separação das funcionalidades em iterações; possibilita a identificação de erros o quanto antes e maior aprendizado da equipe com o sistema. Em face disso, o seu propósito é garantir a qualidade do *software*.

Foi realizado o levantamento e o estudo dos requisitos necessários para a elaboração do aplicativo por meio de pesquisas bibliográficas e sites associados ao conteúdo. Em seguida, foi efetuada a seleção de todas as informações referentes aos dados pessoais do diabético e também os relacionados ao diabetes *mellitus*, como história da doença, exames, dados glicêmicos, medicamentos, consultas médicas e alimentação. O próximo passo foi a elaboração tanto dos protótipos do utilitário, quanto do documento de requisitos, para visualizar todas as funcionalidades do sistema. Posteriormente, sucedeu-se à criação do banco de dados com as informações selecionadas sobre o diabetes e o diabético.

Logo após, foram construídas as interfaces do *app*. Em seguida, foi iniciado o processo de codificação, com a produção das funções do sistema, como inserir uma senha no aplicativo; realizar o cadastro das informações sobre diabetes, exames, dados glicêmicos, medicamentos, alimentação, pressão arterial e consultas médicas. Seguidamente, ocorreu a realização dos testes de desempenho, a fim de se garantir a confiabilidade e a integridade dos dados. E, por fim, a implantação do aplicativo.

A linguagem de programação utilizada no desenvolvimento do aplicativo foi o *Java* e as ferramentas que foram utilizadas para o desenvolvimento do projeto estão descritas a seguir:

- *Android Studio*;
- *Adobe Photoshop*;
- *Adobe Illustrator*;
- *Microsoft Word*;
- *Visual Paradgima*;
- *SQLite*.

## **4. Resultados**

Nesta seção, são apresentadas as etapas do desenvolvimento do aplicativo proposto neste estudo.

**.** 

<sup>7</sup> Disponível em:

<sup>&</sup>lt;https://books.google.com.br/books?id=lcLFAwAAQBAJ&pg=PA22&dq=iterativo+incremental &hl=pt-

BR&sa=X&ved=0ahUKEwj4l46WzZjLAhVLph4KHaJcDdA4ChDoAQgbMAA#v=onepage&q=it erativo%20incremental&f=false>. Acesso em: 27 fev. 2016.

No primeiro momento, foram realizadas as configurações e instalações dos *softwares* necessários para o funcionamento do ambiente de desenvolvimento. Sendo definido o modelo de arquitetura *Model-view-controller* (MVC) para o desenvolvimento do *app*, com o intuito de separar as camadas da aplicação em três: a camada de interação do usuário (*view*), a camada de manipulação dos dados (*model*) e a camada de controle (*controller*), facilitando a organização e manutenção do código.

A Figura 1 representa a estrutura da aplicação, exibindo o diretório *view*, que contém as classes de interação com usuário; o diretório *controller*, que possui as classes que comunicam com a *model*; e os diretórios *model* e *Data Access Object* (*dao*) que acessam os dados no banco. Já o diretório *adapter* contém as classes que possuem algumas informações sobre os dados que a *view* irá mostrar para o usuário.

O diretório *dataModel* possui o mapeamento das tabelas do banco de dados. O diretório *dataSource* inclui a classe de configuração de conexão com o banco de dados. Os diretórios *helper* e *util* integram as classes que formatam e tratam os dados. O diretório com o nome "mascara" possui a classe de formatação dos caracteres. O diretório *popup* integra as classes que irão compor a tela de recomendações alimentares. E o diretório *res* engloba as imagens do *app*, bem como a estrutura do *layout*, menu, textos, estilos, dimensões e toda a parte gráfica do *software*.

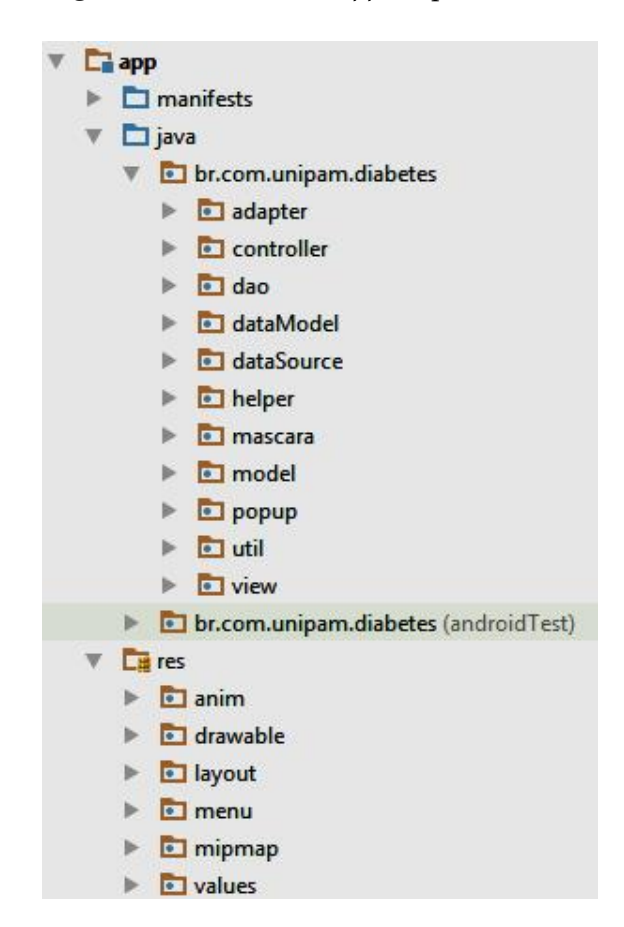

**Figura 1.** Estrutura do *app* no padrão MVC

**Fonte:** Elaborada pela autora, 2016.

Após a instalação e configuração dos *softwares*, foi realizada a criação dos protótipos, ilustrados no ANEXO A.

A Figura 2 mostra as telas iniciais do *app*. O item 1 da Figura 2 representa a tela de *splash screen*, que é a visualização inicial do *app*, na qual será exibida a logomarca da aplicação. Já no item 2, é exibida a tela de *login*, que será o local de acesso ao sistema, permitindo acesso apenas a pessoas autorizadas no sistema. Ela contém as seguintes informações: o campo de senha, o *link* para registro do usuário e o *link* de emergência, caso o usuário necessite comunicar-se com o seu responsável. O item 3 apresenta a tela de registrar, na qual o usuário realizará o cadastro no sistema. Ela possui os campos de *e-mail* e senha.

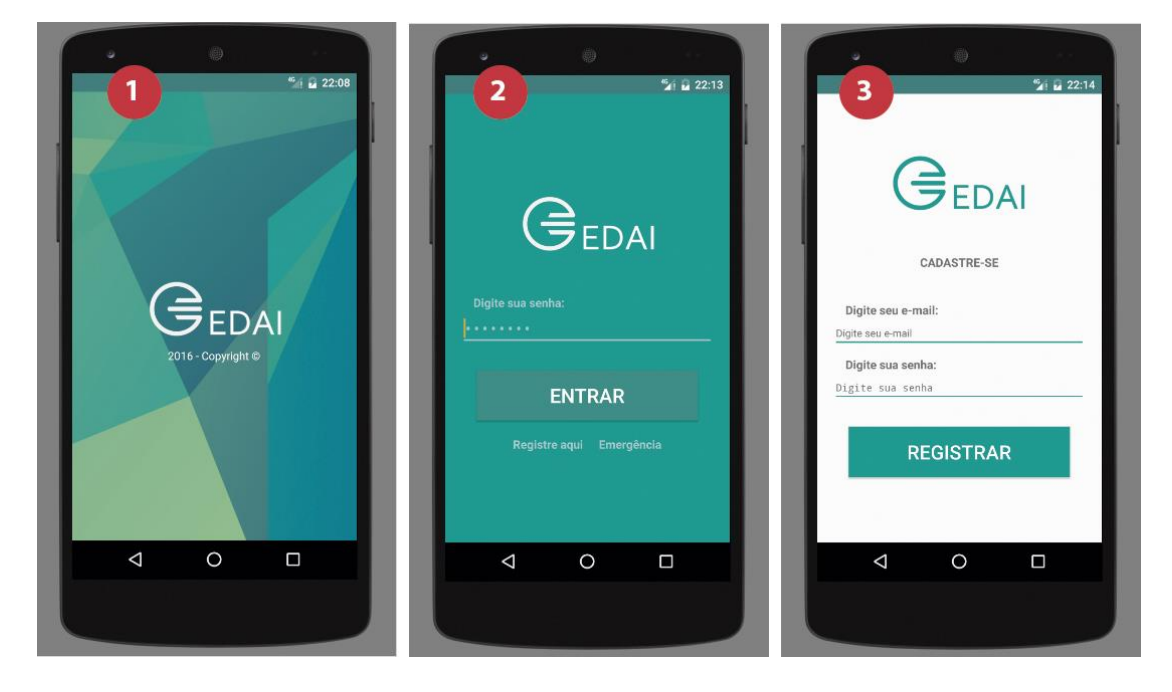

**Figura 2.** Protótipo das telas iniciais do aplicativo

**Fonte:** Elaborada pela autora, 2016.

A Figura 3 representa um trecho do código fonte da tela de *login*, que corresponde ao método *validar()*, que verifica se a senha digitada é válida e se essa senha está cadastrada no banco de dados.

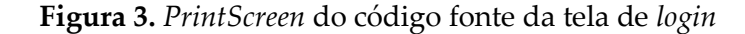

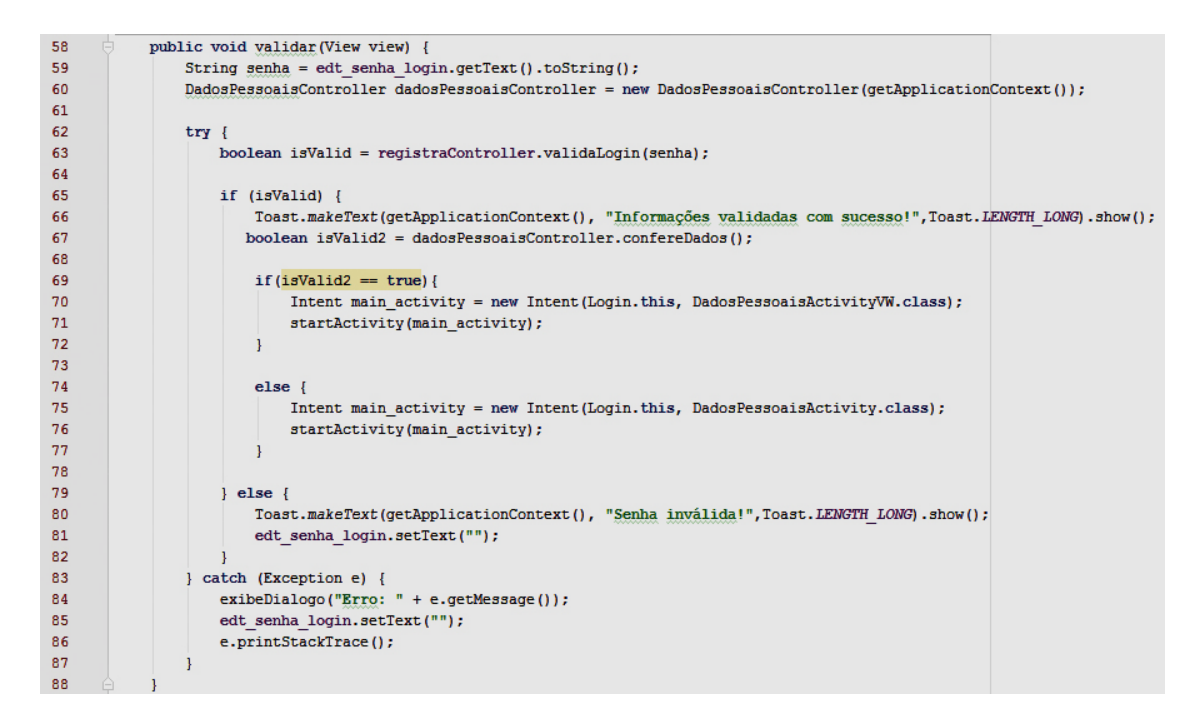

**Fonte:** Elaborada pela autora, 2016.

A linha 59 da Figura 3 mostra a criação da variável com o nome senha, na qual é atribuído o valor digitado pelo usuário. Em seguida, instancia-se a classe *DadosPessoaisController* que contém o método *validaLogin()*, que irá verificar se há alguma senha e *e-mail* cadastrados, e o método *confereDados()* que confere se já existem dados pessoais cadastrados.

Na linha 63, o método *validaLogin* é atribuído na variável *isValid*, que verifica se a senha é válida ou não. Se a senha for válida, o sistema irá realizar outra validação e verificar se o usuário já possui cadastro dos dados pessoais, por meio do *if()* e *else*. Se existem dados cadastrados, ele entrará no *if()* e abrirá a tela de *DadosPessoaisActivityVW*, que conterá seus dados pessoais. Mas, se não existirem dados, ele abrirá a tela de *DadosPessoaisActivity*, para que o usuário possa realizar seu cadastro. Se a senha não for válida, o *app* traz essa informação, exibida na linha 80.

Além disso, o aplicativo possui várias telas de cadastro, edição e visualização, como o cadastro de dados pessoais, o cadastro de dados do diabetes, o cadastro de medicamentos, o cadastro da glicemia, o cadastro da pressão arterial, entre outras, descritas no ANEXO A, com o intuito de obter dados relevantes para auxiliar no controle do diabetes. Para ilustrar essas funcionalidades, na Figura 4, são dispostas as telas de cadastro, de visualização dos dados pessoais do usuário e o menu de acesso às funcionalidades do aplicativo.

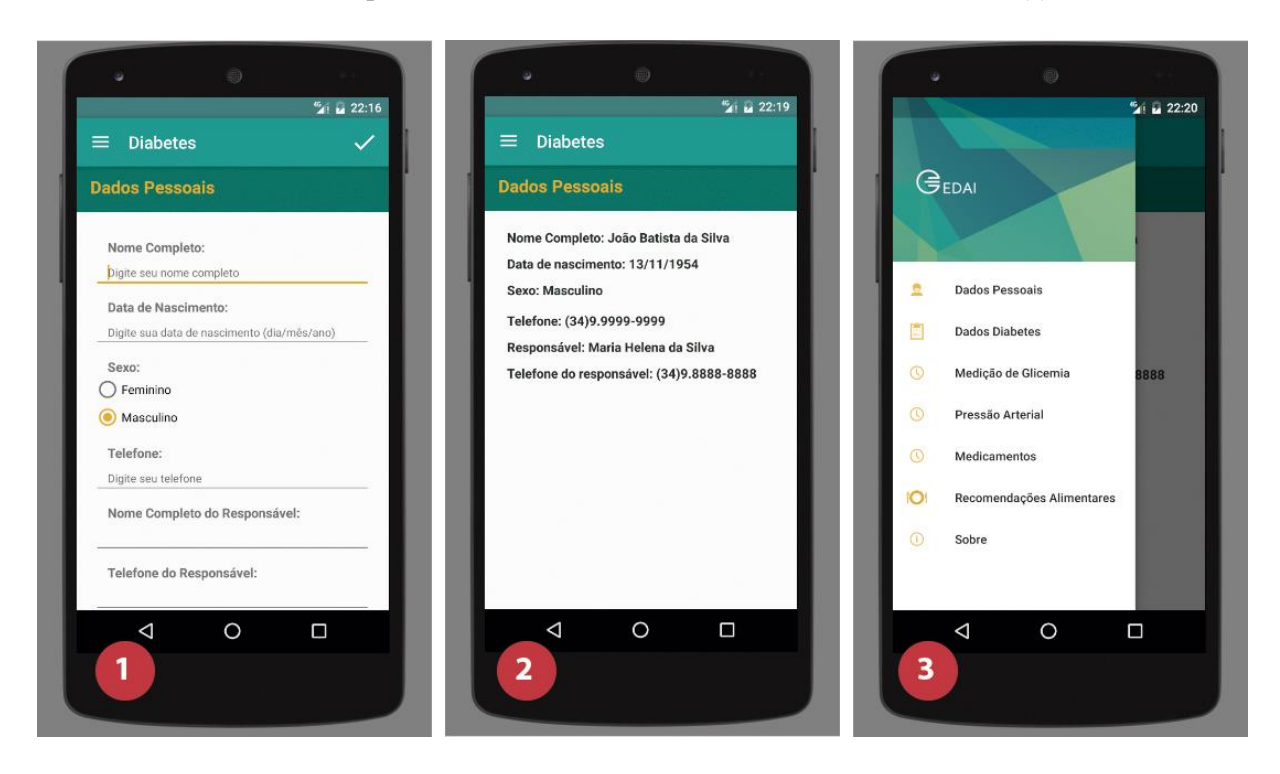

**Figura 4.** Protótipos das telas de cadastro, visualização e menu do *app*

**Fonte:** Elaborada pela autora, 2016.

A Figura 4, no item 1, exibe a tela de cadastro dos dados pessoais do usuário, com os seguintes campos a serem preenchidos: nome completo, data de nascimento, sexo, telefone, nome do responsável e telefone do responsável. O item 2 representa a tela com as informações dos dados pessoais cadastrados no sistema. E, no item 3, é mostrado o menu do aplicativo, pelo qual o usuário pode acessar as suas funcionalidades.

Já na Figura 5, é mostrado um trecho do código fonte da tela de cadastro dos dados pessoais, que verifica se existe conteúdo nos campos por meio da condição do *if()* na linha 209. Se existe conteúdo, ele pega os dados digitados, consulta a classe *dao* e, no método *adicionar(),* ele adiciona os dados pessoais e abre a tela de visualização dos dados pessoais cadastrados, ilustrado na Figura 4, no item 2.

**Figura 5.** *PrintScreen* do código fonte da tela de cadastro dos dados pessoais

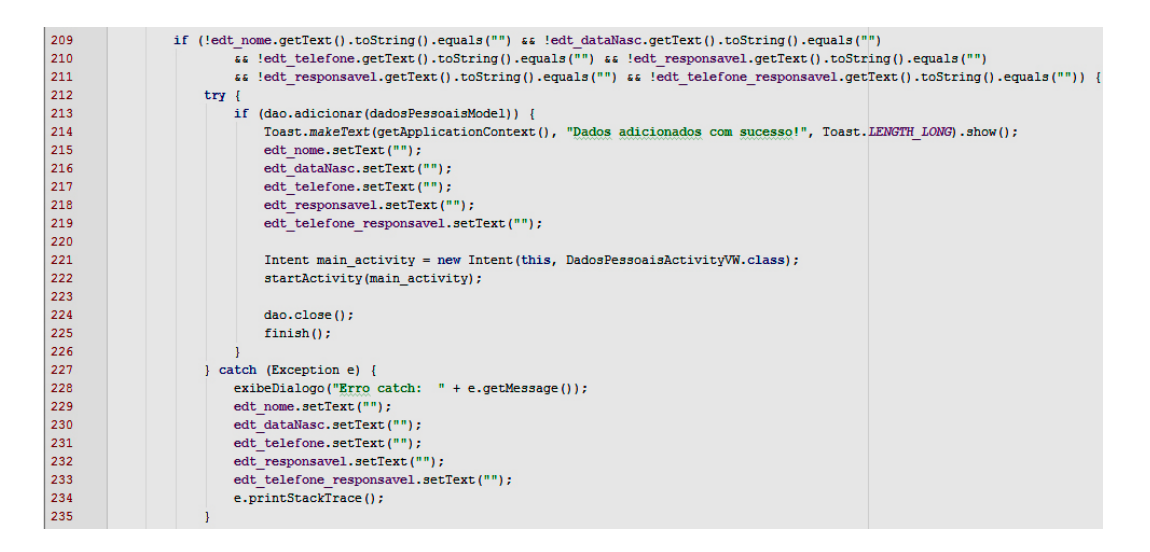

**Fonte:** Elaborada pela autora, 2016.

Da mesma forma, como ilustrado na Figura 4, que apresenta a tela de cadastro de dados pessoais, a Figura 6 exibe outras duas funcionalidades essenciais para o portador de diabetes *mellitus*, que são o cadastro de medicamentos e as informações sobre recomendações alimentares, pois esses dados irão auxiliá-lo na tomada de decisão, bem como no controle do diabetes.

Conhecimentos sobre os medicamentos em uso são relevantes, porque um erro ou esquecimento da sua ingestão poderá causar danos à saúde do indivíduo, da mesma maneira que desconhecer quais alimentos podem ser consumidos à vontade, com cautela e com restrição.

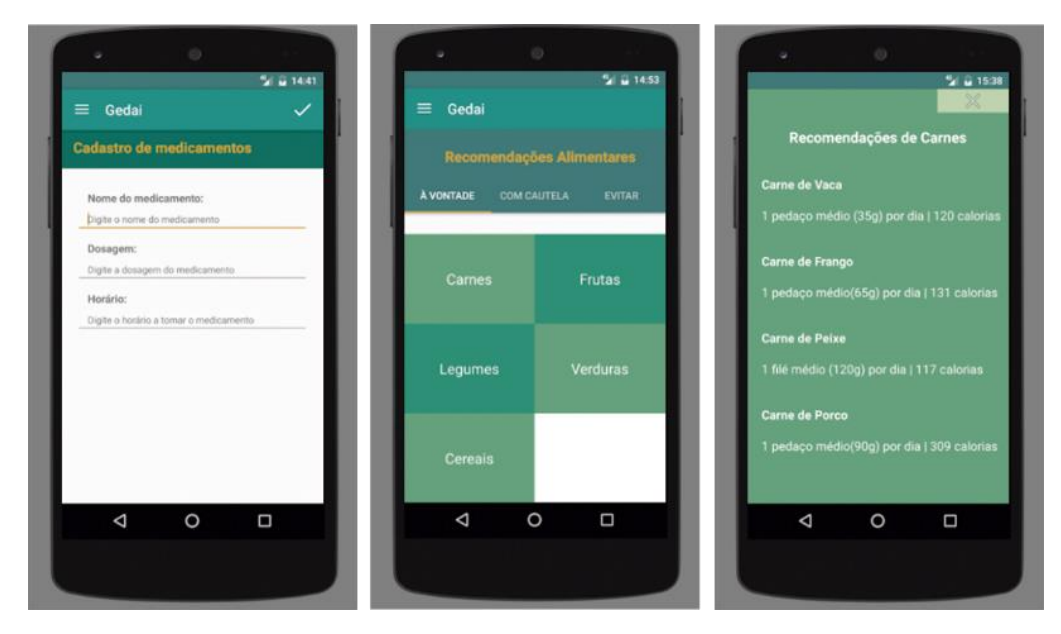

**Figura 6.** Protótipos das telas de cadastro de medicamentos e recomendações alimentares

**Fonte:** Elaborada pela autora, 2016.

O aplicativo *mobile* não foi implantado em definitivo, mas foram realizados testes no *app*, com o intuito de garantir a qualidade do *software*.

## **5. Conclusão**

O aplicativo *mobile* para gerenciamento do diabetes *mellitus* é uma ferramenta de apoio aos portadores da doença, pois disponibiliza aos usuários um aplicativo com funcionalidades específicas do diabetes, como cadastro de seus dados pessoais, cadastro de informações sobre a doença, cadastro de medição de glicemia, cadastro de aferição de pressão arterial, cadastro de medicamentos em uso e informações sobre recomendações alimentares. A partir desses dados, tanto o usuário quanto o profissional da saúde podem ter o monitoramento da doença e prevenir possíveis emergências.

Como projeto futuro, propõe-se o desenvolvimento do aplicativo *mobile* em outras plataformas, com a finalidade de atingir um público maior de pessoas com diabetes *mellitus*. Sugere-se também o incremento de funções como cadastro da agenda de consultas médicas, exames a realizar, medicamentos a tomar, medição de glicemia e pressão arterial, geração de gráficos de glicemias e pressão arterial e envio por *e-mail* desses dados em extensão .*pdf* a um profissional da saúde, a fim de garantir tanto um *software* de qualidade, quanto um *software* que agregue informações relevantes para auxílio no acompanhamento do diabetes.

Portanto, o *app mobile* possibilitará um melhor controle do diabetes *mellitus*, pois o usuário poderá inserir dados a qualquer momento, em qualquer lugar, tornando mais prático e simples o controle da doença*.* Poderá, ainda, transmitir essas informações para os profissionais da saúde, possibilitando um acompanhamento em tempo real do quadro do paciente e prevenindo e/ou antecipando situações de emergências.

## **Referências**

BLOID, 2011. Disponível em: <http://bloidgroup.blogspot.com.br/2011/09/o-que-saoaplicativos-mobile.html>. Acesso em: 04 jan. 2016.

GOOGLE PLAY, 2016. Disponível em:

<https://play.google.com/store/search?q=diabetes&c=apps&docType=1&sp=CAFiCgoI ZGlhYmV0ZXN6BRgAwAECigECCAE%3D:S:ANO1ljL7uGQ>. Acesso em: 04 jan. 2016.

LEVY, Pierre; COSTA, Carlos Irineu. *As tecnologias da inteligência.* São Paulo: 34, 1993. Disponível em: <https://books.google.com.br/books?id=BqB9h-W8AeUC&printsec=frontcover&hl=pt-BR#v=onepage&q&f=false>. Acesso em: 21 dez. 2015.

MILETTO, Evandro Manara; BERTAGNOLLI, Silvia de Castro. *Desenvolvimento de Software II:* introdução ao desenvolvimento web com HTML, CSS, JavaScript e PHP. Porto Alegre: Bookman, 2014. Disponível em: <https://books.google.com.br/books?id=lcLFAwAAQBAJ&pg=PA22&dq=iterativo+incr emental&hl=pt-BR&sa=X&ved=0ahUKEwj4l46WzZjLAhVLph4KHaJcDdA4ChDoAQgbMAA#v=onepa ge&q=iterativo%20incremental&f=false>. Acesso em: 27 fev. 2016.

MINICUCCI, Walter J., 2016. Disponível em: <http://walterminicucci.com.br/especialidades1/sensor-de-glicose-2/156-o-diabetes-eas-tecnologias-de-monitorizacao19>. Acesso em: 08 fev. 2016.

MINISTÉRIO DA SAÚDE. *Diabetes mellitus:* Caderno de Atenção Básica – nº 6. Brasília: Ministério da Saúde, 2006. Disponível em: <http://bvsms.saude.gov.br/bvs/publicacoes/diabetes\_mellitus.PDF>. Acesso em: 08 fev. 2016.

POLISOFTWARE, 2012. Disponível em: <https://polisoftware.wordpress.com/2012/11/05/e-commerce-conceito-i/>. Acesso em: 04 jan. 2016.

PORTAL BRASIL, 2013. Disponível em: <http://www.brasil.gov.br/saude/2013/11/numerode-pessoas-com-diabetes-aumenta-40-em-seis-anos>. Acesso em: 21 fev. 2016.

PORTAL NOVARTIS, 2014. Disponível em: <https://portal.novartis.com.br/diabetesmellitus>. Acesso em: 21 fev. 2016.

TELECO, 2016. Disponível em: <http://www.teleco.com.br/ncel.asp>. Acesso em: 08 fev. 2016.

WORLD HEATH ORGANIZATION, 2015. Disponível em: <http://www.who.int/diabetes/en/>. Acesso em: 08 fev. 2016.

TENG, Xiao-Fei; ZHANG, Yuan-Ting; POON, Carmen C. Y.; BONATO, Paolo. Wearable Medical Systems for p-Health*. IEEE Reviews In Biomedical Engineering*, vol. 1, 2008, pp. 62-74.

## **ANEXO A. PROTÓTIPOS DO APLICATIVO** *MOBILE*

Neste segmento, são mostrados os protótipos do aplicativo *mobile* para o gerenciamento do diabetes *mellitus*.

Na Figura 1, são representadas as telas de *splash screen* e de *login* do aplicativo *mobile*.

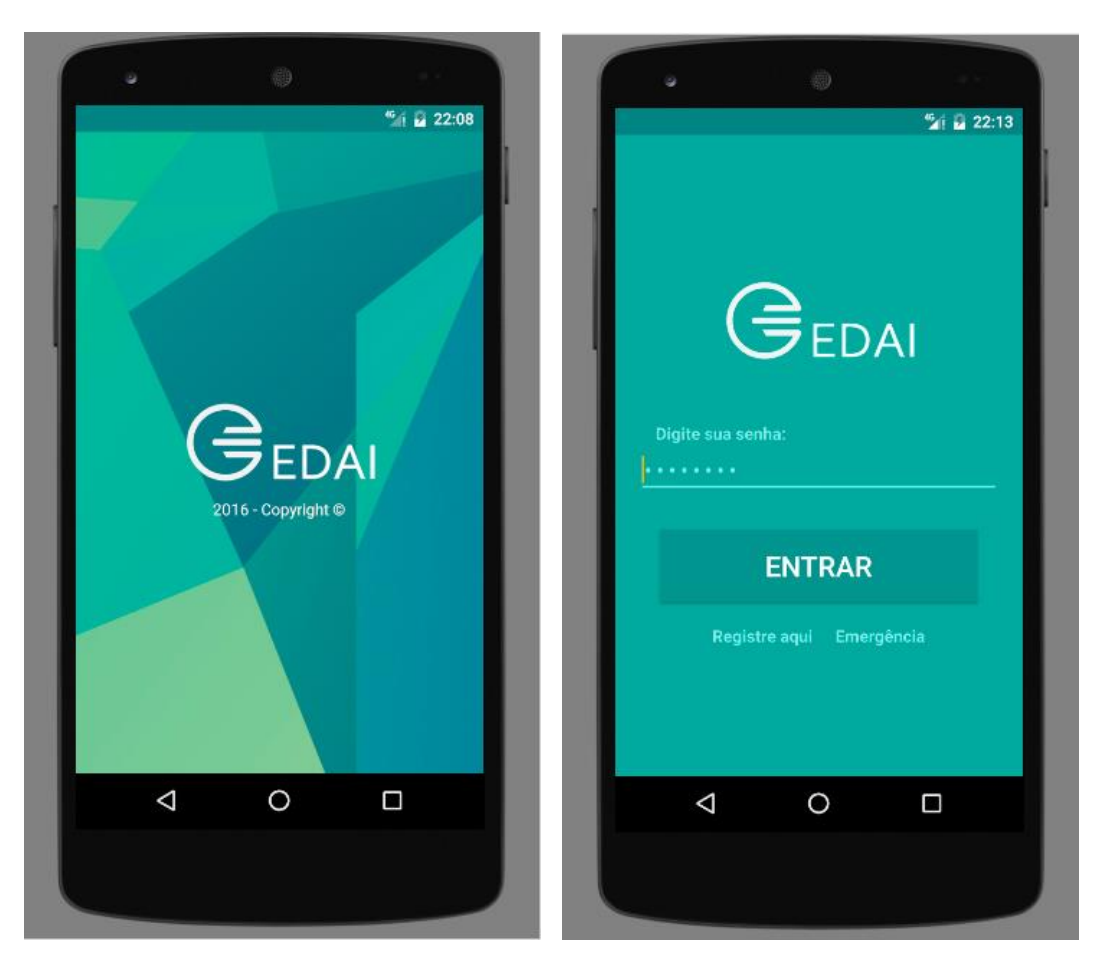

**Figura 1.** Protótipo das telas de *splash screen* e de *login*

**Fonte:** Elaborada pela autora, 2016.

Na Figura 2, são representadas as telas de cadastro dos dados pessoais do aplicativo *mobile*, bem como a tela de cadastro dos dados do diabetes.

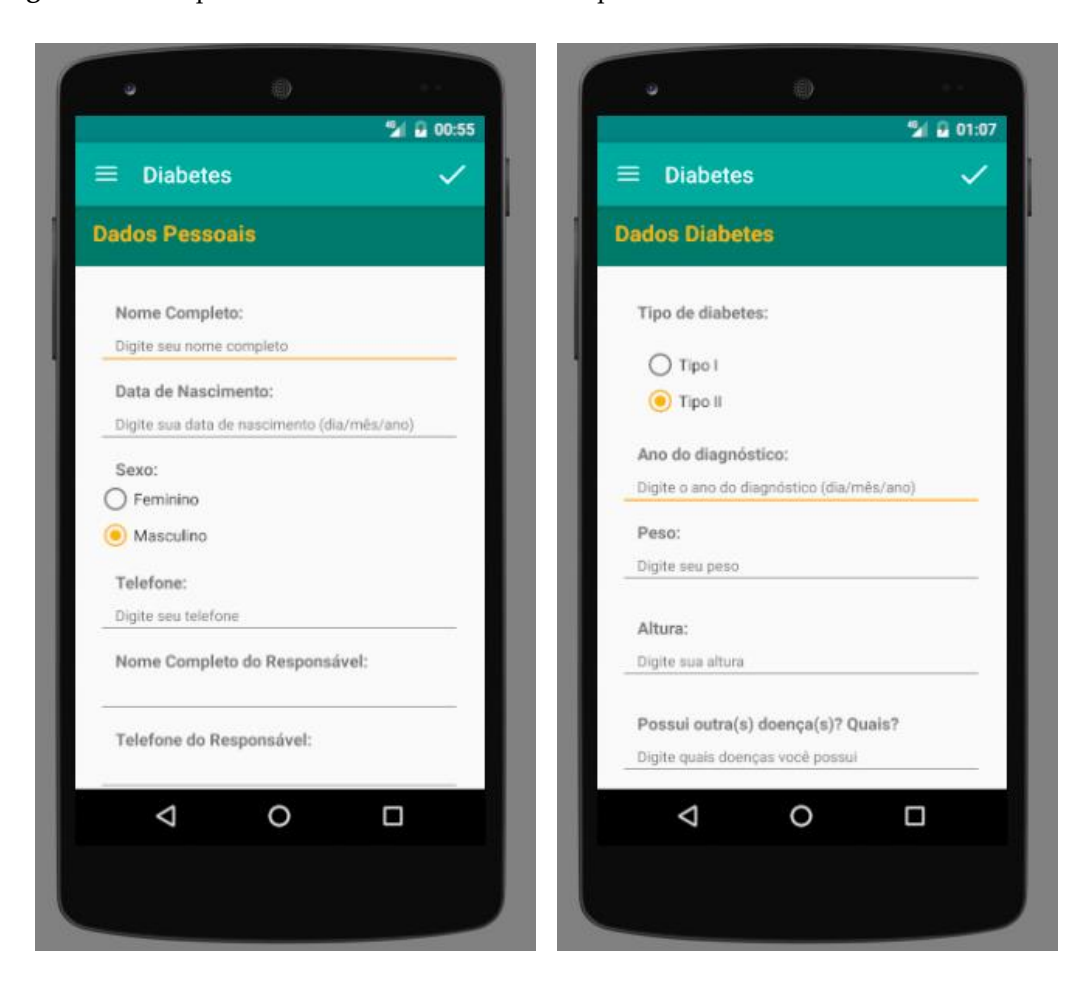

**Figura 2.** Protótipo das telas de cadastro de dados pessoais e cadastro dos dados do diabetes

**Fonte:** Elaborada pela autora, 2016.

Na Figura 3, são representadas as telas de cadastro dos medicamentos em uso e de cadastro da medicação de glicemia do aplicativo *mobile*.

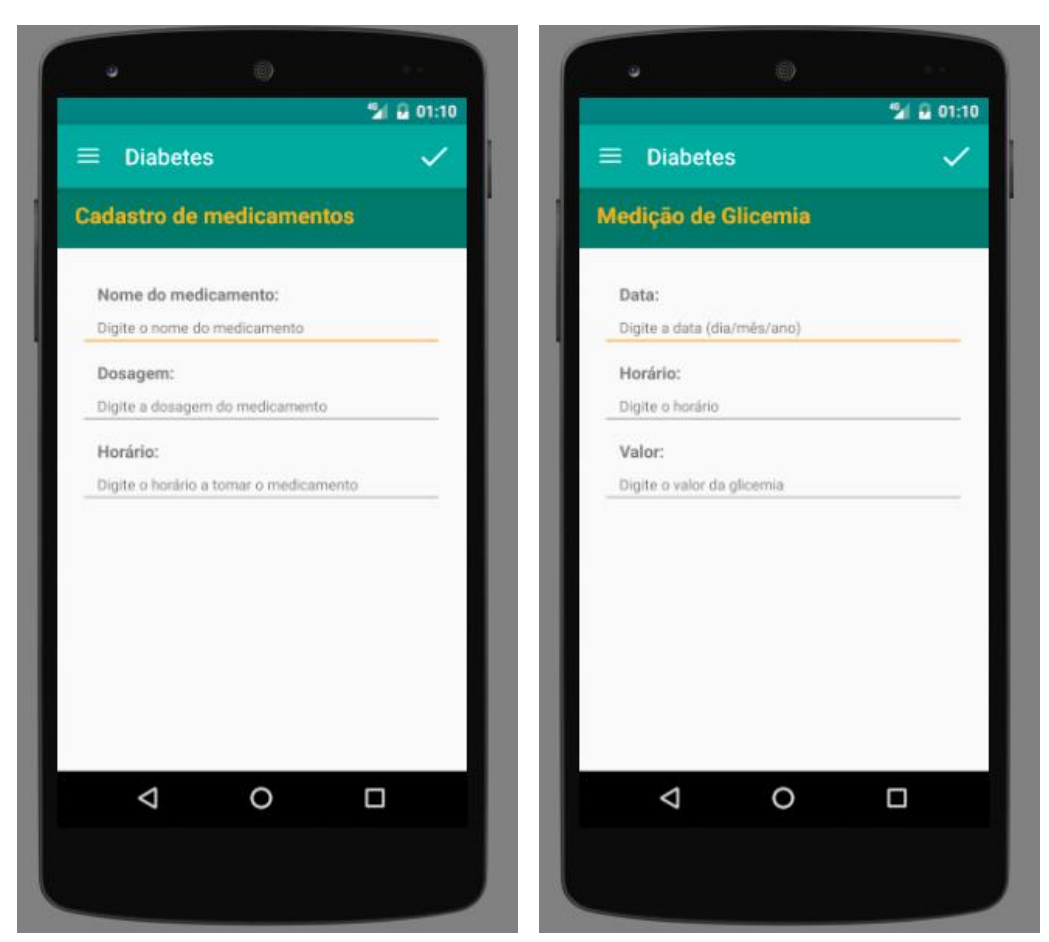

**Figura 3.** Protótipo das telas de cadastro dos medicamentos e da medição de glicemia

**Fonte:** Elaborada pela autora, 2016.

Na Figura 4, são representadas as telas de visualização de recomendações alimentares do aplicativo *mobile*.

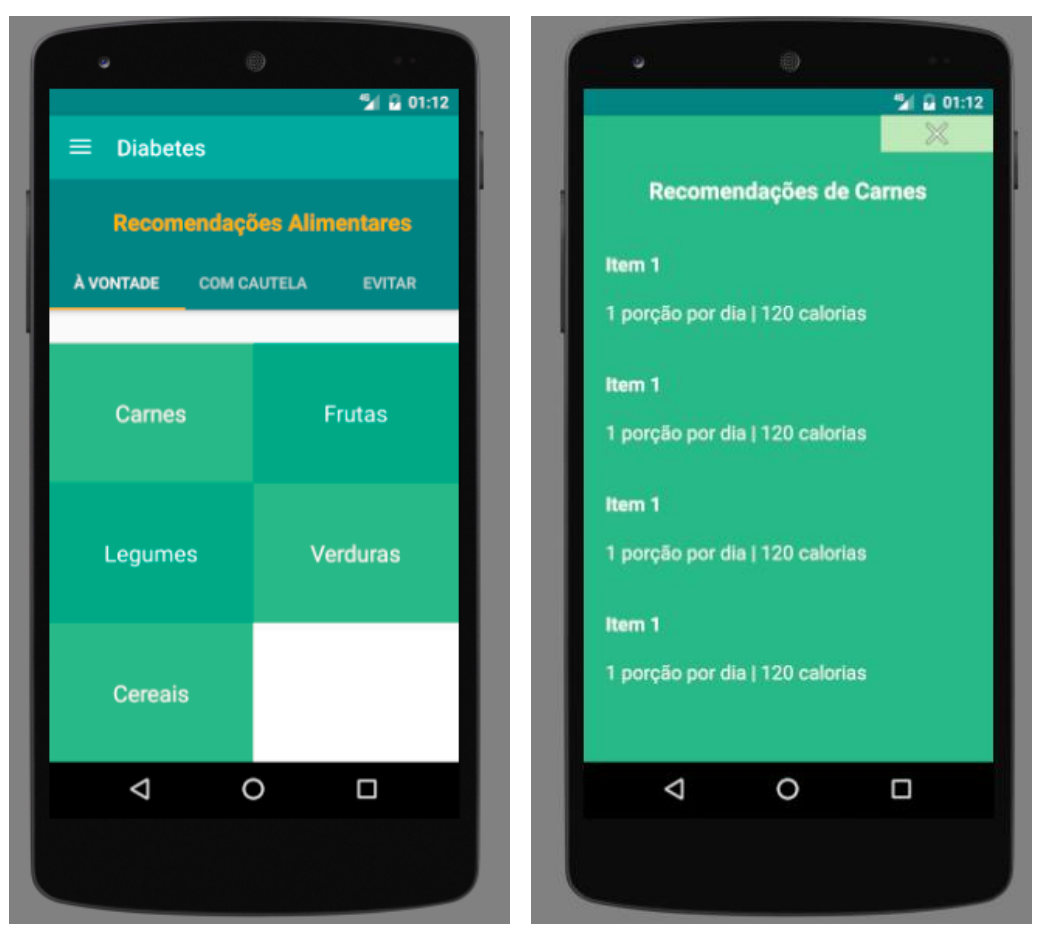

**Figura 4.** Protótipos das telas de visualização de recomendações alimentares

**Fonte:** Elaborada pela autora, 2016.

Na Figura 5, é representado o menu das funcionalidades do aplicativo *mobile*.

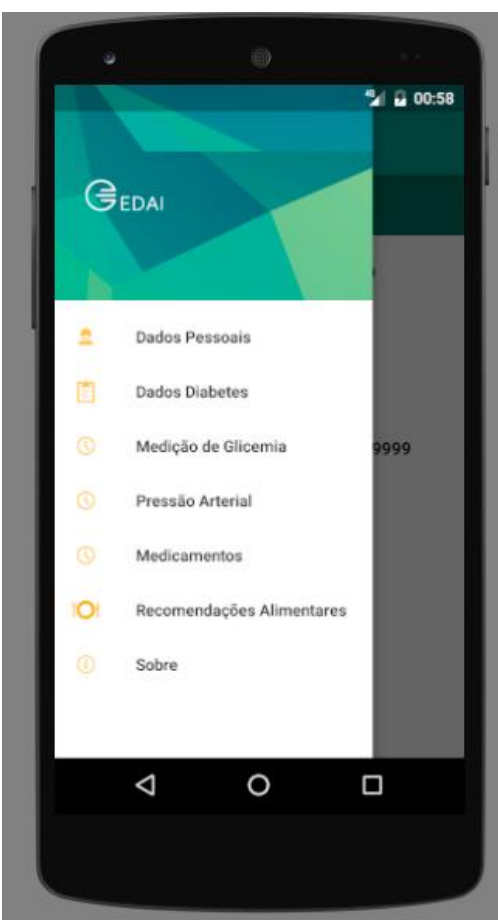

**Figura 5.** Protótipo do menu com as funcionalidades do aplicativo

**Fonte:** Elaborada pela autora, 2016.